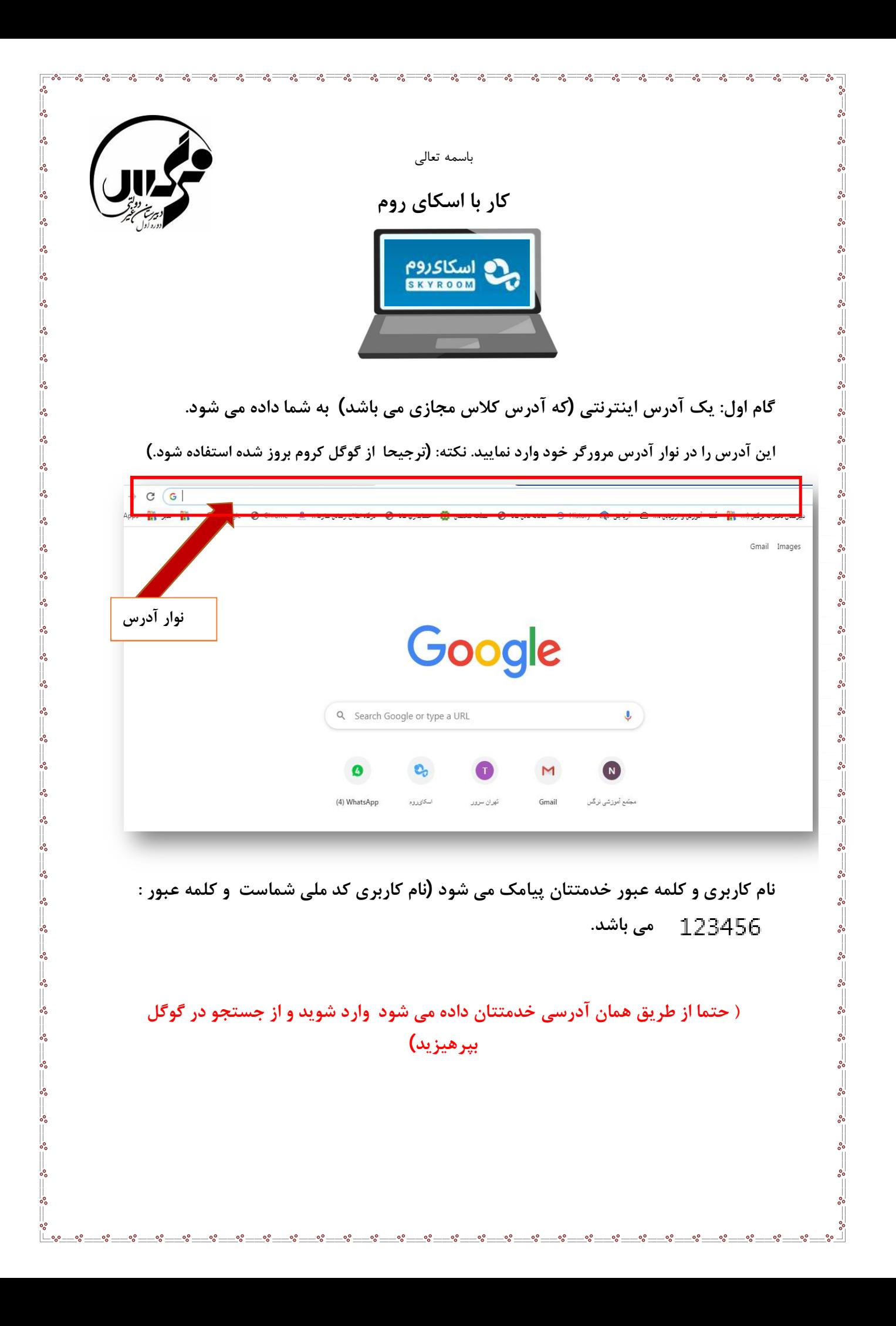

## **بعد از ورود به سایت با آدرس مورد نظر ) صفحه زیر براي شما به نمایش در می آید.**

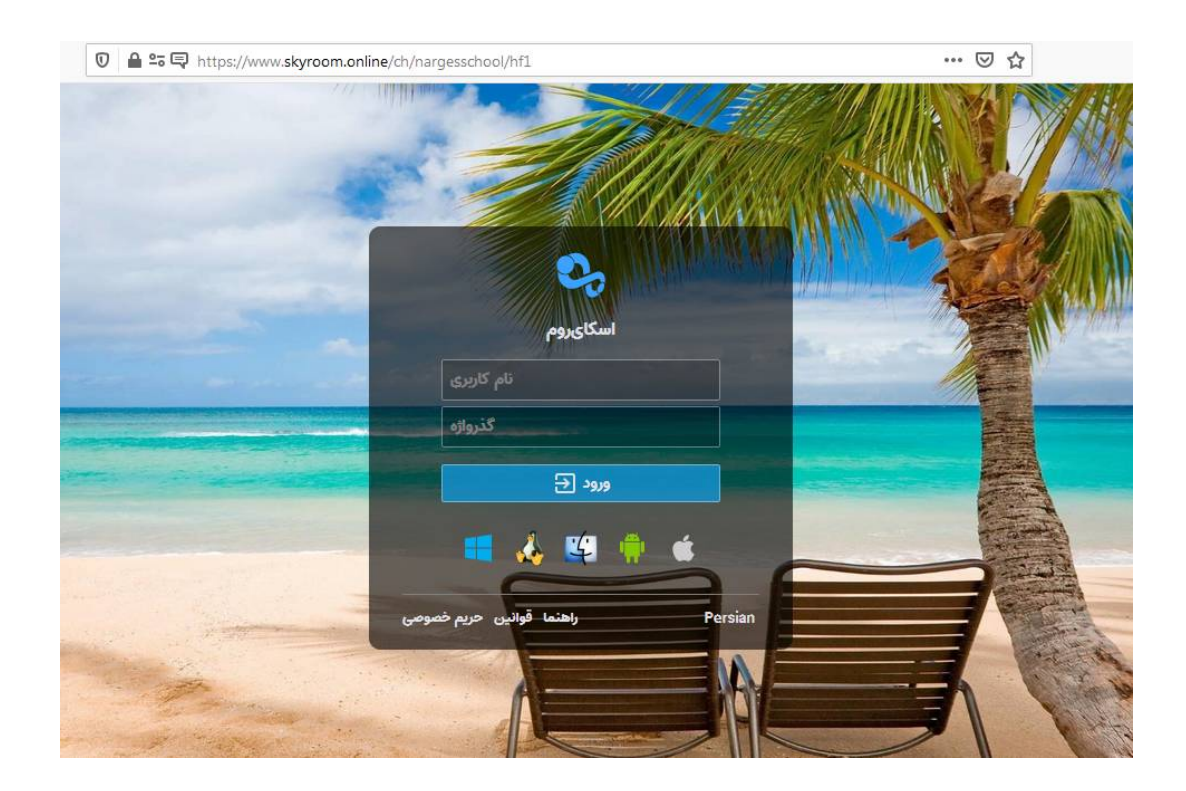

**نام کاربري و کلمه عبور( گذره واژه) را وارد نمایید و دکمه ورود را کلیک نمایید.**

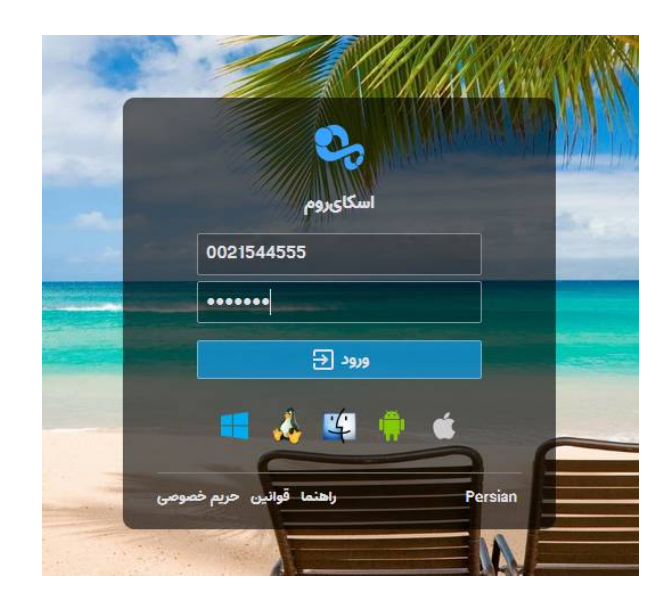

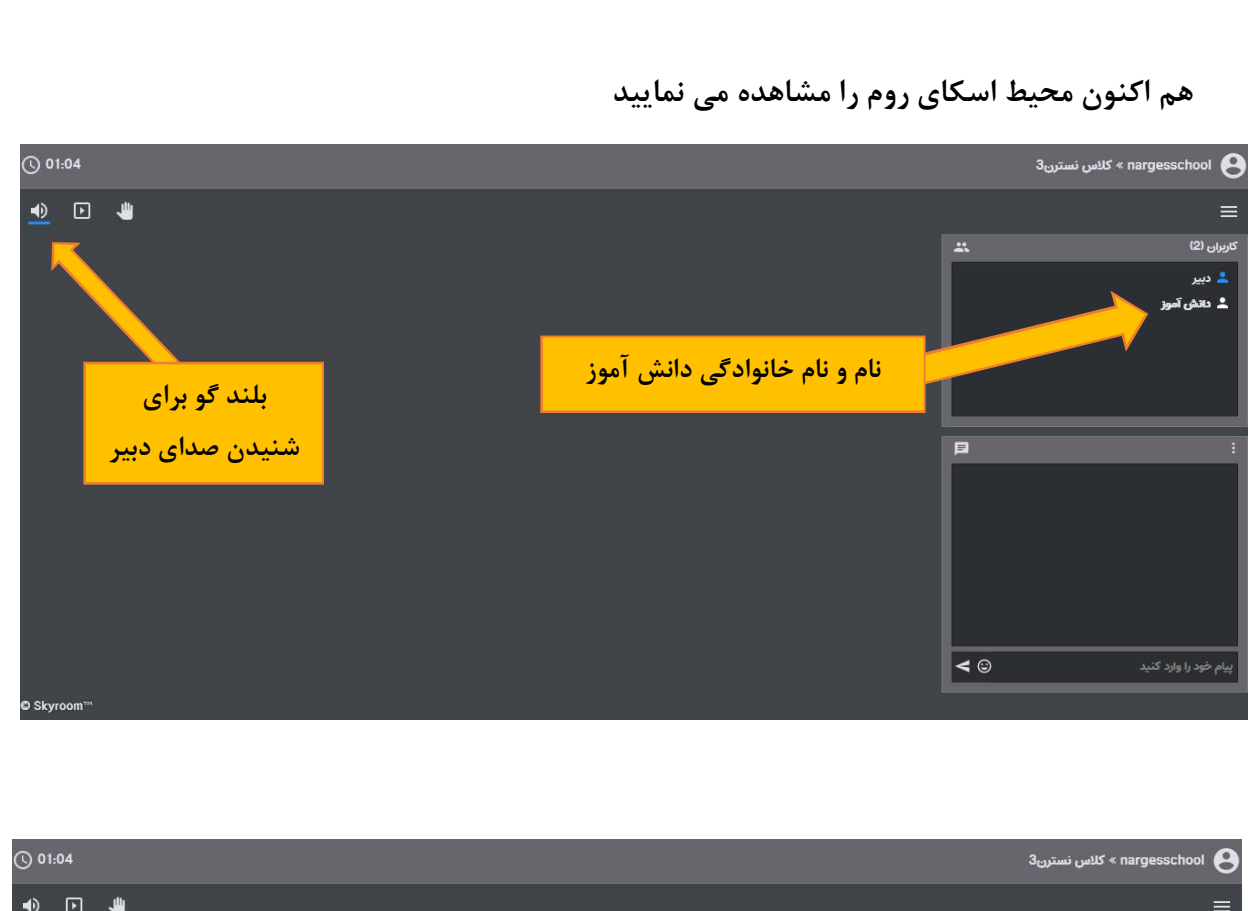

 $\overline{\phantom{a}}\circ\overline{\phantom{a}}\circ\overline{\phantom{a}}$ 

 $\overline{\cdot}$ .  $-8^\circ$  ೲ  $\circ_{\circ}^{\circ}$   $\frac{1}{200}$  $\circ_{\circ}^{\circ}$  $\cdot \cdot$  $=s_0^2$  =

<u>.. . . . . . . . . . . . . . . . . .</u>

 $-8^\circ$ 

್ಲಿ  $\circ_{\alpha}^{\circ}$ 

 $=$   $\circ$   $=$   $\circ$   $=$ 

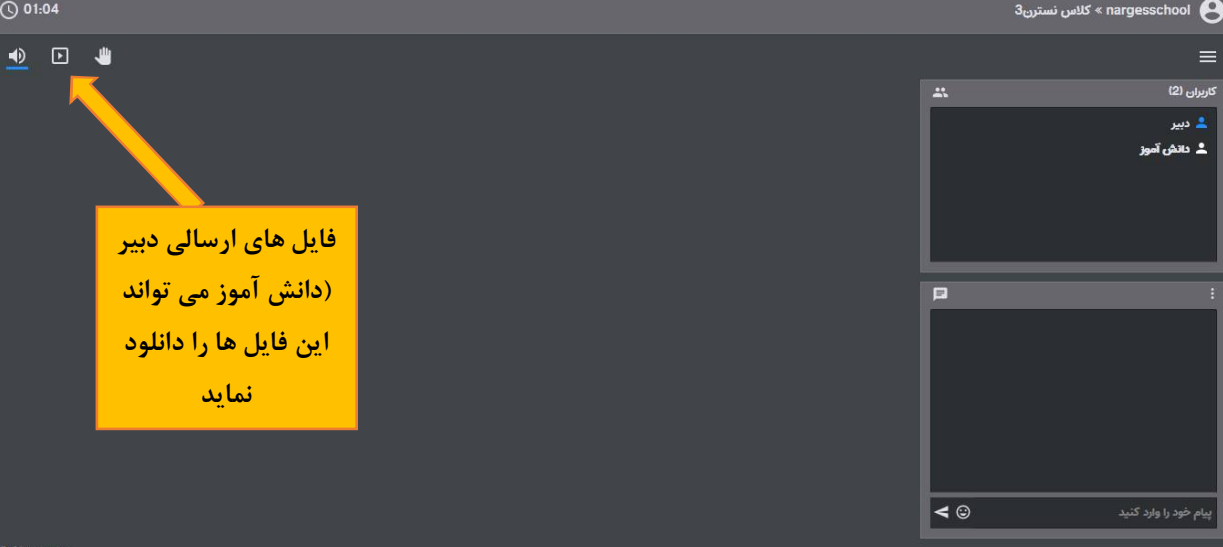

٦

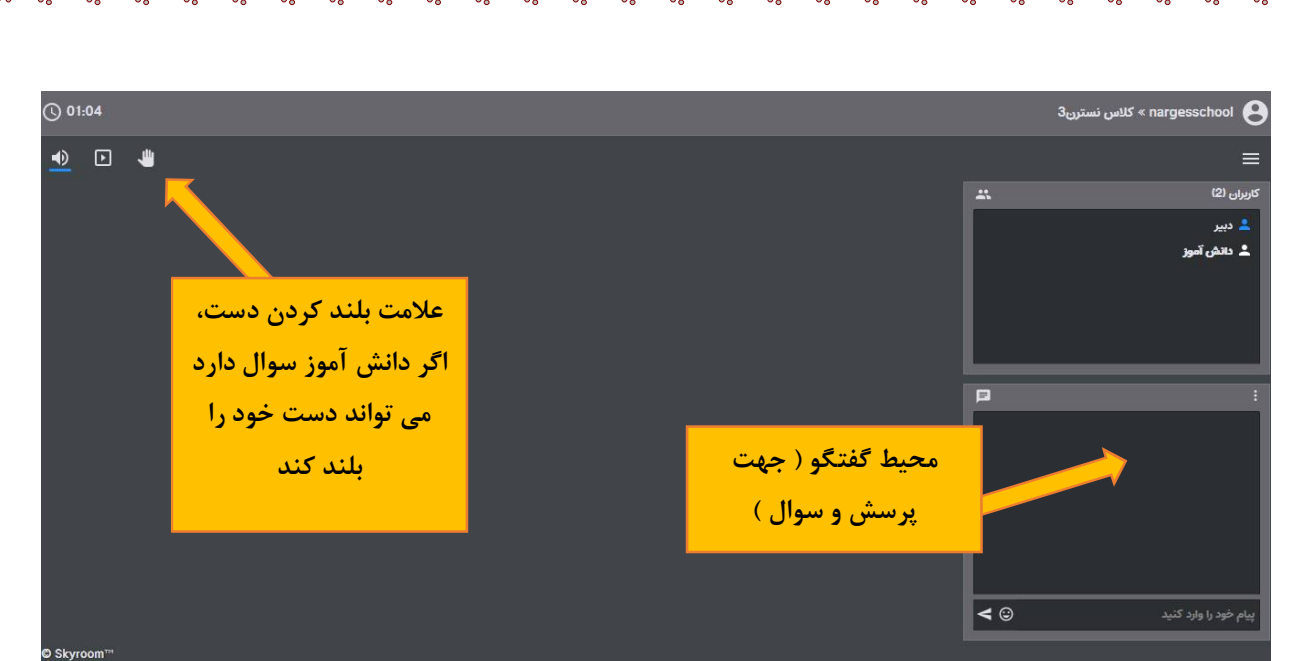

نکات: اگر دبیر به شما امکان دسترسی به میکروفن را دادند، آن را تایید نمایید و دکمه مجاز است را کلیک نمایید.